# **Google Analytics,**  der Relevanzbooster für Remarketing

#### Tobias Aubele

Werbung ist dann störend, wenn sie unpassend ist. Werden die Bedürfnisse getroffen, die Wünsche verstanden und die Ansprache individualisiert, stiftet sie mit großer Wahrscheinlichkeit einen Nutzen. Bei Besuchern und Google ist Relevanz eines der wichtigsten Kriterien für den Erfolg. Remarketing ist eine gute Möglichkeit, Besucher nochmals abzuholen, um sie letztendlich zur Konversion zu überzeugen. Sofern diese Kampagnen unzureichend aufgesetzt sind, wird den konversionsunwilligen Besuchern nur weiteres Geld hinterhergeworfen. Google Analytics hat viele Informationen über den Besucher und kann in Kombination mit Remarketing dazu beitragen, die Bedürfnisse der Besucher besser zu treffen – ein Booster für den ROI der Remarketing-Kampagnen!

#### DER AUTOR

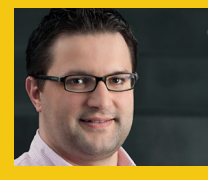

Tobias Aubele ist wissenschaftlicher Mitarbeiter und Dozent im Studiengang E-Commerce an der Hochschule Würzburg-Schweinfurt sowie Doktorand im Bereich Konsumpsychologie an der University of Gloucestershire.

Remarketing bzw. Retargeting ist eine ideale Möglichkeit, um Besucher der Website erneut anzusprechen. Basierend auf ihrem historischen Verhalten, können Besucher mittels Listen klassifiziert und mit einer entsprechenden Werbebotschaft über das Display-Netzwerk angesprochen werden. Sei es ein Gutscheincode oder das Anbieten von Komplementärprodukten bei einem abgeschlossenen Kauf, mit Remarketing-Kampagnen werden Erfolg versprechende Interaktionen mit einem potenziellen Kunden ermöglicht.

Der klassische Weg der Nutzung von Remarketing ist die Integration eines Remarketing-Tags auf jeder Seite der Website und das Aufsetzen der Kampagnen in AdWords. Durch die Nutzung des Datenaustausches zwischen Analytics

und AdWords wurde eine weitere Möglichkeit geschaffen, die Datensammlung auch in Google Analytics vorzunehmen, welche mit großen Vorteilen verbunden ist. Dazu im Folgenden mehr.

Generell ergeben sich durch die Verknüpfung von AdWords mit Analytics vier große Vorteile:

- 1. Weitere Kennzahlen zur Steuerung der AdWords-Aktivitäten werden als zusätzliche Spalten in AdWords zur Verfügung gestellt (Bounce-Rate\*, Seiten/Sitzung, Ø Besuchsdauer, % neue Sitzungen).
- 2. Kennzahlen aus dem AdWords-Konto sind in Analytics verfügbar, d. h. als Traffic ist CPC unter Nutzung der entsprechenden Kennzahlen (Impression, Kosten, CPC\*, CTR\*, Position etc.) umfassend analysierbar. Über

Foto: iStock/thinkstockphotos.de

\*siehe Online-Glossar unter www.websiteboosting.com

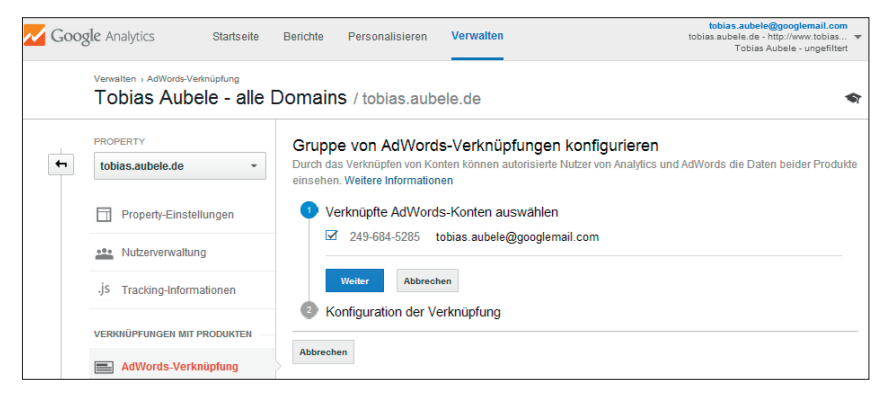

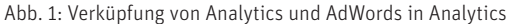

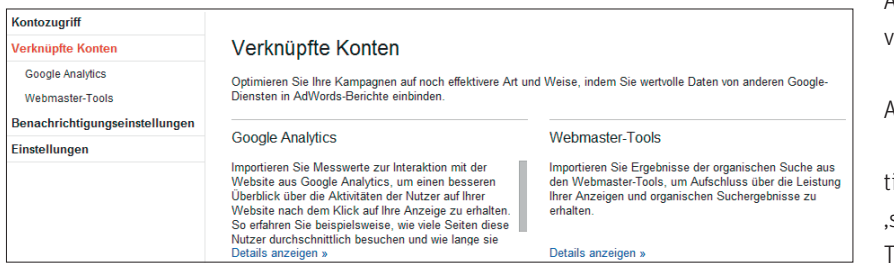

Abb. 2: Verknüpfung in AdWords

die Analytics-API können diese Daten bei Bedarf weiterverarbeitet werden.

- 3. Besucher können über Analytics zu Remarketing-Listen zugeordnet werden.
- 4. Ziele und Konversionen (Sales) aus Analytics werden in AdWords importiert, was für die kontinuierliche Account-Optimierung von großem Vorteil ist (weitere Infos siehe: *http://einfach.st/gas7*).

In Summe ist die gegenseitige Verknüpfung sehr empfehlenswert. Weitere Datenverbindungen zu den Webmaster-Tools sind ebenfalls möglich und ratsam.

# **Verknüpfung von Google Analytics mit AdWords ermöglicht Datenaustausch**

Sofern Bearbeitungsrechte sowohl für das AdWords- als auch das Analytics-Konto bestehen, kann das zu verknüpfende AdWords-Konto unter dem Menüpunkt "Verwalten" ausgewählt werden (Abb. 1). In diesem Zusammenhang wird die automatische Tag-Kennzeichnung der AdWords-Links vorgenommen, wodurch (zeitverzögert) die AdWords-Daten in Analytics verfügbar sind. Hinweis: Die Datenfreigabeeinstellung an andere Google-Produkte muss aktiviert sein (siehe Kontoeinstellungen in Google Analytics).

Sobald die Verknüpfung in Analytics freigegeben wurde, muss diese noch in AdWords bestätigt werden (Abb. 2). Anschließend werden die Daten zwischen den Systemen ausgetauscht.

### **Anpassung des Analytics-Codes – demografische Daten als Bonus**

Damit Analytics die Remarketing-Listen befüllen kann, muss eine Codezeile angepasst werden. Sofern bereits auf die demografischen Daten in Analytics und/oder auf den Google Tag-Manager umgestellt wurde (siehe Artikel in der Website Boosting 27) ist keine weitere Code-Anpassung mehr notwendig. Ansonsten: zusätzliche Codezeile in Universal Analytics:

ga(, require', , displayfeatures') bzw. Austausch in Classic Analytics:

 $ga.src = (https)' == document.loca \frac{1}{\pi}$  ion.protocol ?, https://':, http://') + 'stats.g.doubleclick.net/dc.js' bzw. im Tag-Manager das Optionsfeld "Werbetreibende im Displaynetzwerk hinzufügen" aktivieren. Bitte unbedingt die Datenschutzerklärung auf der Website anpassen (siehe *http://einfach.st/ googd3*).

Nach Anpassung des Codes können nun Remarketing-Listen in Analytics erstellt werden.

# **Definition der Remarketing-Listen in Analytics**

Die entsprechenden Listen werden über die Analytics-Oberfläche für jede Property separat zusammengestellt

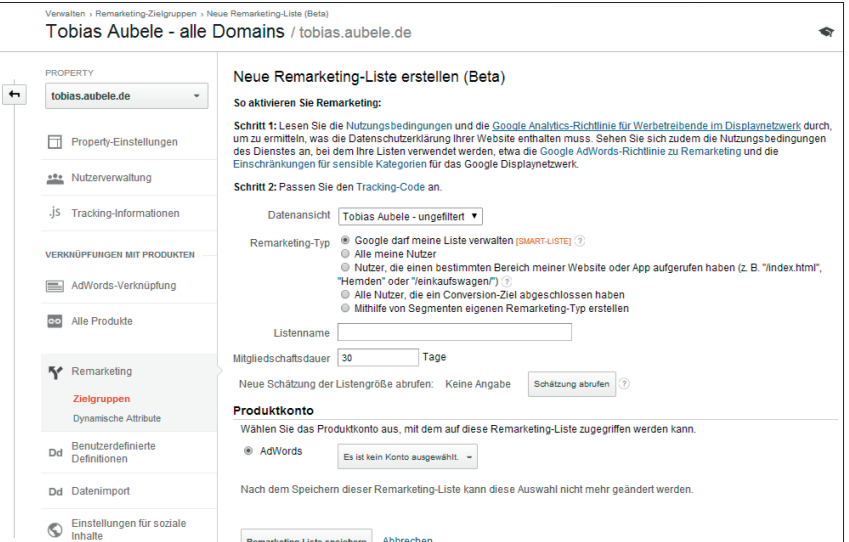

Abb. 3: Definition der Remarketing-Listen

(Abb. 3). Sobald eine Liste mehr als 100 eindeutige Besucher (Cookies) beinhaltet, können die entsprechenden Banner bzw. Textanzeigen (Remarketing-Kampagnen) live gehen. Die maximale Mitgliedschaftsdauer beträgt 540 Tage, d. h. auch weit zurückliegende Besucher können durch Remarketing reaktiviert werden.

Analytics weist im ersten Schritt nochmals explizit auf rechtliche Aspekte von Remarketing hin, ehe es im zweiten Schritt um die konkrete Definition der Liste geht. Insgesamt stehen fünf Typen zur Verfügung.

Neben der Option "alle meine Nutzer" nutzt Google in der sogenannten Smart-Liste Erkenntnisse aus dem maschinellen Lernen und ordnet der Liste automatisch die Besucher zu, aus deren Verhalten Google ableitet, dass eine Konversion möglich ist. Als Referenz dienen u. a. Verweildauer, Standort, Device von anonymisierten Daten ähnlicher Geschäftsmodelle bzw. ab 500 E-Commerce-Konversionen von den eigenen Daten (siehe aktueller Blogbeitrag von Google: *http://einfach. st/abs4*).

Ein Test dieses relativ neuen Retargeting-Listentyps ist durchaus ratsam.

#### **Listendefinition auf Basis des historischen Verhaltens**

Interessante Listen ergeben sich durch die Klassifizierung anhand des Verhaltens.

Nutzer, die einen bestimmten Bereich gesehen haben: Sollte ein Besucher bereits Schritte des Checkouts vorgenommen bzw. zumindest den Warenkorb besucht haben, kann von einem hohen Engagement bzw. von einem gefüllten Warenkorb ausgegangen werden. In einer zweiten Liste könnten dann alle Besucher zugeordnet werden, die die Bestellbestätigungsseite gesehen haben. Die Differenz der beiden Listen sind dann diejenigen Besucher, die einen Warenkorb "stehen-

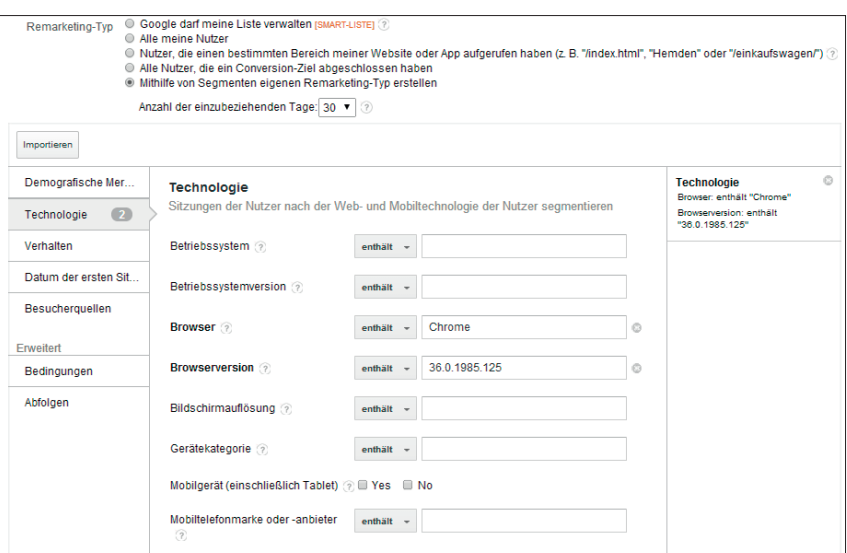

Abb. 4: Definition von Segmenten anhand technischer Spezifikationen

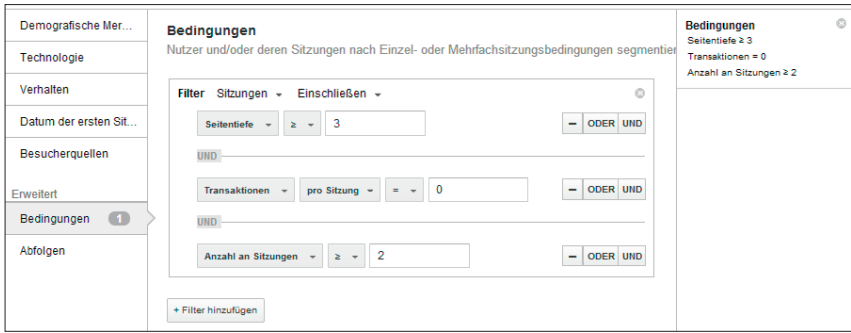

Abb. 5: Segmentierung anhand von Bedingungen

lassen" haben. Diese über das Display-Netzwerk anzusprechen, könnte Erfolg versprechend sein. Denjenigen Personen, die bereits gekauft haben, könnten ergänzende Servicedienstleistungen angeboten werden.

Alle Nutzer, die ein Conversion-Ziel abgeschlossen haben: Innerhalb Analytics können diverse Ziele definiert werden. Ist zum Beispiel der Download eines E-Books oder die Newsletterregistrierung ein Ziel, können entsprechende Retargeting-Kampagnen auf diesem Ziel fußen. Dem Download könnte eine Information über ein weiteres passendes E-Book folgen, der Newsletterregistrierung eine Einladung zu einem Kundenevent folgen. Kreativen Möglichkeiten ist damit kein Limit gesetzt. Den analytischen Zielen der Webanalysten könnten damit maßgeschneiderte Maßnahmenpakete des Marketings folgen.

## **Exaktes Targeting mittels benutzerdefinierter Segmente**

Der interessanteste Punkt des Listenaufbaus mit Google Analytics ist die Nutzung von Segmenten im Remarketing (Abb. 4). Neben den bereits in Analytics definierten Segmenten (Abruf über die Schaltfläche "Importieren") können eigene Segmente für die Listen erstellt werden. Basierend auf einen wählbaren Zeitraum können einer Liste Benutzer hinzugefügt werden, die diverse Bedingungen erfüllen.

Soll zum Beispiel eine neue Erweiterung für den Chrome-Browser beworben werden, kann diese sehr spitze Zielgruppe bis auf die Browserversion exakt adressiert werden (siehe Abb. 4). Dies eröffnet für das Marketing wundervolle Kampagnen,

| Suchen<br>$\ll$<br>Alle Onlinekampagnen<br><b>Gemeinsam genutzte Bibliothek</b>                        |                                                                                                    | Gemeinsam genutzte Bibliothek ><br>Zielgruppen                   |                                               |                             |                    |                                                 |                       |                            |                     |  |
|----------------------------------------------------------------------------------------------------|----------------------------------------------------------------------------------------------------|------------------------------------------------------------------|-----------------------------------------------|-----------------------------|--------------------|-------------------------------------------------|-----------------------|----------------------------|---------------------|--|
| * Anzeigen<br>Klicken Sie zum Starten oben<br>auf die Schaltfläche.<br>Zielgruppen<br>Gebotsstrategien | Verwenden Sie Remarketing, um Anzeigen für Nutzer zu schalten, die Ihre Website<br>besucht, Ihre App verwendet oder auf Ihre Anzeigen geklickt haben. Sie können auch<br>benutzerdefinierte Kombinationen einsetzen, um bestimmte Zielgruppen zu erreichen.<br>Weitere Informationen zum Remarketing |                                                                  |                                               |                             |                    |                                                 |                       |                            |                     |  |
| Budgets                                                                                                |                                                                                                    |                                                                  |                                               |                             |                    |                                                 |                       |                            |                     |  |
| Ausschließende Keywords für                                                                            | <b>+ REMARKETING-LISTE</b>                                                                                                    |                                                                  | Entfernen<br>Zu Anzeigengruppen hinzufügen    |                             |                    | Filter $\sim$<br>Labels $\blacktriangledown$    | Suche nach Listenname | O                          | Suchen              |  |
| Kampagne                                                                                               | $\Box$                                                                                                    | ↑ Zielgruppen                                                    | Typ <sup>?</sup>                              | <b>Status der</b>           | Dauer <sup>?</sup> | Listenumfang                                    | Listenumfang          | <b>Tags/Definitionen</b> ? | Labels <sup>?</sup> |  |
| Kampagnen-Placement-                                                                                   |                                                                                                    |                                                                  |                                               | Mitgliedschaft <sup>?</sup> |                    | (Google-Suche) ?                                | (Displaynetzwerk) ?   |                            |                     |  |
| Ausschlüsse                                                                                            | ∩                                                                                                    | Alle<br>Alle Nutzer                                              | Tag-basiert<br><b>Google Analytics</b>        | Offen                       | 30 Tage            | Nicht verfügbar - nur<br><b>Displaynetzwerk</b> | н.                    |                            |                     |  |
|                                                                                                    | ⋒                                                                                                    | Bestellung getätigt<br>Nutzer, die "/danke.php"<br>besucht haben | <b>Tag-basiert</b><br><b>Google Analytics</b> | Offen                       | 30 Tage            | Nicht verfügbar - nur<br><b>Displaynetzwerk</b> | н.                    | -                          |                     |  |
|                                                                                                    |                                                                                                    | <b>Engagierter Besucher</b><br>Seitentiefe $\geq 3$              | Tag-basiert<br><b>Google Analytics</b>        | Offen                       | 30 Tage            | Nicht verfügbar - nur<br><b>Displaynetzwerk</b> | ш,                    | and the                    | ÷                   |  |
|                                                                                                    | □                                                                                                    | Smart-List<br>Contract At Sunday                                 | <b>Tag-basiert</b><br>Google Analytics        | Offen                       | 540<br>Tonn        | Nicht verfügbar - nur<br>Dienlounatmusch        | ÷                     |                            | -                   |  |

Abb. 6: Informationen zu den Listen in AdWords

| Kampagneneinstellungen auswählen<br>び           | $\mathbf{2}$                                                     | Anzeigengruppe erstellen            | Anzeigen erstellen          |
|-------------------------------------------------|------------------------------------------------------------------|-------------------------------------|-----------------------------|
| Interessen <sup>?</sup><br>Remarketing-Listen ? |                                                                  | Benutzerdefinierte Kombinationen  ? |                             |
| Suche nach Listenname                           | Q                                                                | Nach Label filtern $\star$          | Ausgewählte Zielgruppen: 1  |
| Remarketing-Listen: 5 +                         | Listenumfang 7 Listenumfang 7<br>Displaynetzwerk<br>Google-Suche |                                     | <b>Engagierter Besucher</b> |
| Alle                                            |                                                                  | $\mathbf{v}$                        |                             |
| Bestellung getätigt                             |                                                                  | »<br>-                              |                             |
| <b>Engagierter Besucher</b>                     |                                                                  | $\mathfrak{D}$<br>$\sim$            |                             |
| Smart-List                                      |                                                                  | »                                   |                             |
| Warenkorb gesehen                               |                                                                  |                                     |                             |

Abb. 7: Zuordnung der Listen zu Anzeigengruppen in AdWords

die exakt auf die Bedingungen der Besucher passen. Mittels der Schaltfläche "Schätzung abrufen" werden, basierend auf den letzten sieben Tagen, die Listeneinträge für diesen Zeitraum geschätzt. Diese Einschätzung ist sinnvoll, um festzustellen, ob die Kriterien zu eng gesteckt wurden, womit sich der administrative Aufwand für diese Kampagne ggf. finanziell nicht lohnt.

Neben der harten Auswahl anhand von Faktoren wie Alter und Geschlecht kann das Verhalten der Benutzer als Segmentierungskriterium herangezogen werden (Abb. 5). Dadurch können insbesondere diejenigen von den Listen ferngehalten werden, die nur "aus Versehen" auf die Website gelangt sind ("Bouncer") oder kaum mit dieser interagiert haben. Damit ist sichergestellt, dass auch das Budget

in die verheißungsvollsten Besucher investiert wird. Die Besucher müssten demnach in Abb. 5 mindestens drei Seiten angeschaut haben, mindestens zwei Sitzungen binnen 30 Tagen

durchgeführt und dabei keine Transaktion abgeschlossen haben. Weitere Einschränkungen wären bspw. die Verweildauer auf der Seite (mind. 1:30 Minuten), der Zugriff über eine bestimmte Kampagne (bspw. Newsletter) oder ein Keyword. Über den Menüpunkt "Abfolgen" kann weiter spezifiziert werden, welche Aktivitäten der Besucher während seines Besuches/seiner Besuche durchlaufen haben muss, damit er für diese Liste infrage kommt.

Hier zeigt sich der große Vorteil der Listendefinition über Analytics im Vergleich zur konventionellen Sammlung mittels eines AdWords-Tags: Der

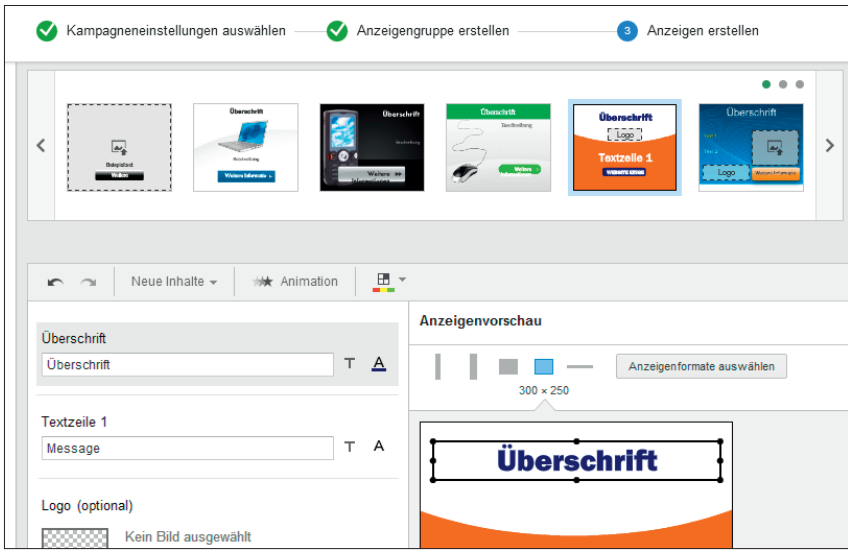

Abb. 8: Bannergenerator in AdWords

Kunde kann deutlich granularer einer Gruppe zugeordnet werden. In Abhängigkeit von den zugrunde liegenden Segmenten kann die Marketingbotschaft zielgruppengenau angepasst werden und eine Fokussierung bzw. Auswahl anhand des historischen Verhaltens erfolgen.

Hinweis: Die jeweilige Liste gilt nur für das jeweilig zugeordnete AdWords-Konto. Falls die Liste in mehreren Konten verwendet werden soll, muss sie für jedes weitere Konto erneut erstellt werden.

Nachdem in Analytics die Listen gefüllt wurden, können die ehemaligen Besucher in AdWords beworben werden. Sofern die Verknüpfung korrekt durchgeführt wurde, sind die Remarketing-Listen unter dem Menüpunkt "Gemeinsam genutzte Bibliothek" im Bereich Zielgruppe sofort sichtbar (Abb. 6).

Im Laufe der kommenden Tage wird nun die Liste basierend auf den Definitionen gefüllt. Der Hinweis "Nicht verfügbar – nur Displaynetzwerk" deutet auf die Tatsache hin, dass aktuell noch keine Datensammlung für RLSA (Remarketing List for Search Ads) über Analytics möglich ist. Google arbeitet bereits an einer Lösung. Bis dahin muss für RLSA das Remarketing-Tag verwendet werden (direkt in der Website integriert oder mittels des Tag-Managers).

Nachdem die Listen in der AdWords-Umgebung zur Verfügung stehen, können nun final die Kampagnen aufgesetzt werden.

# **Kampagnen in AdWords aufsetzen**

Nach der Auswahl des Kampagnentyps "Display" steht in den Kampagneneinstellungen die Option "Remarketing" zur Verfügung. Im folgenden Schritt können nun die Remarketing-Listen einer Anzeigengruppe zugeordnet werden und schlussendlich kann

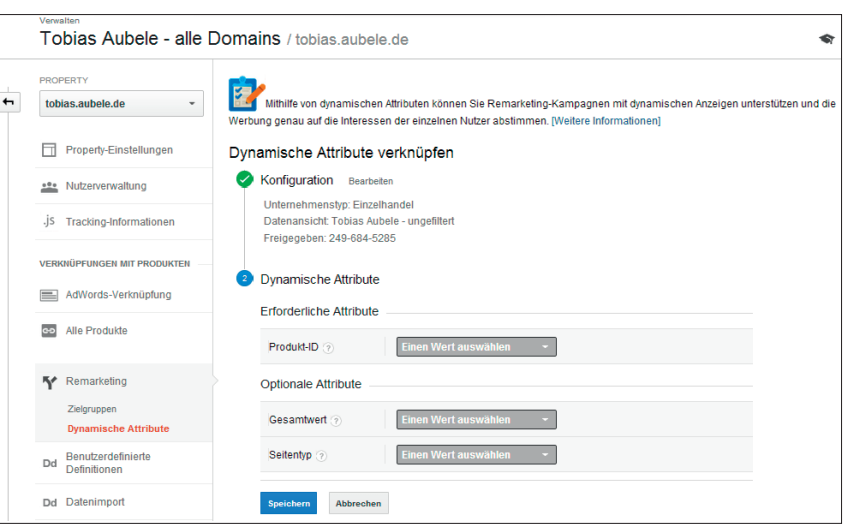

eine passende Anzeige gestaltet werden. Sobald die Textanzeige bzw. die Banner erstellt wurden, 100 Cookies in der Liste sind (1.000 bei RLSA), kann die Kampagne live gehen.

Tipp: Sofern kein Grafiker zur Verfügung steht, können die passenden Banner kostenfrei direkt in der AdWords-Oberfläche erstellt werden (siehe Abb. 8). AdWords stellt hier mehrere Generatoren und Varianten zur Auswahl.

#### **Dynamisches Remarketing**

Zusätzlich zu den "klassischen" Remarketing-Listen können mittels Analytics die Listen für dynamische Anzeigen erzeugt werden (Abb. 9). Dynamische Anzeigen beinhalten die angesehenen Produkte des Besuchers und sind daher ein Spezialfall des Retargeting. Hierzu ist eine weitere Verknüpfung mit dem Google Merchant-Center notwendig, aus dem die Produktdaten für die Banner entnommen werden (weitere Infos: *http://einfach.st/abs5)*.

Fazit: Durch die Kombination von Remarketing in AdWords und der Datensammlung in Google Analytics ergeben sich demnach Vorteile in der Granularisierung der Listen. Informationen zum Verhalten der Besucher, die ansonsten in AdWords nicht zur Verfügung stehen, können damit als Segmentierungskriterium herangezogen werden.

Die Listen können noch zielgerichteter befüllt werden, unter der Voraussetzung von ausreichendem Traffic, was zu einer Steigerung des ROI und Verminderung des administrativen Aufwandes führt. Darüber hinaus ist kein weiteres Tag notwendig (Ausnahme aktuell RLSA), sofern bereits auf Universal Analytics bzw. die Integration soziodemografischer Daten umgestellt wurde. Google investiert viel Energie in die Optimierung von Remarketing (siehe Smart-List sowie dynamisches Remarketing), nutzen auch Sie alle zur Verfügung stehenden Informationen und gestalten Sie Werbung noch effektiver und effizienter.

In diesem Sinne: Steigern Sie die Relevanz und investieren Sie in die richtigen historischen Besucher.¶

Abb. 9: Dynamische Attribute für das produktbezogene Remarketing